#### OHSP Policy and Process for Multi-Site Studies Using a Single IRB

Jamie Biear, MPH Regulatory Specialist II Office for Human Subjects Protection Research Subjects Review Board

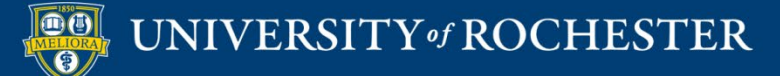

#### One IRB to rule them all!

Single IRB

**I DO NOT THINK** 

**THAT WORD MEANS** 

**WHAT YOU THINK IT** 

**MEANS.** 

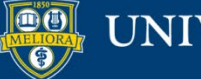

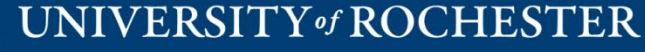

# Single IRB Requirement

- Federal Funding
	- o OHRP (as of January 2020)
	- NIH (grant submissions as of May 2017)
- Multi-site (Cooperative Research)
	- o More than one site
- NOT Exempt
	- o Research receiving expedited or convened board review
	- o *THE RULE DOES NOT APPLY TO EXEMPT OR NOT HUMAN SUBJECT RESEARCH*

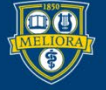

### What is a Reliance Agreement/IRB Authorization Agreement?

- A formal, written document that outlines the roles and responsibilities of each institution when an institution engaged in research decides to delegate IRB review to another IRB.
- Institutions must agree to the terms of the Reliance Agreement before research can begin.
- UR executes agreements via:
	- o SMART IRB Online Portal
	- o IRB Authorization Agreement (IAA)
- Portions of the agreements are flexible.
	- o Examples:
		- HIPAA Determinations and actions
		- Indemnification

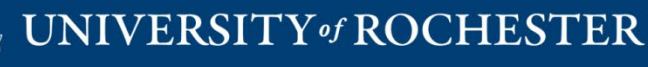

## Reviewing vs Relying-What's the Difference?

- UR will be the Reviewing Institution
	- $\circ$  UR faculty "lead investigator" on a multi-site study
	- The RSRB is the Institutional Review Board (IRB) designated to review and approve the research.
- UR will be the Relying Institution
	- $\circ$  UR faculty participating site on a multi-site study
	- $\circ$  UR delegates the responsibility of IRB review and approval to another IRB.

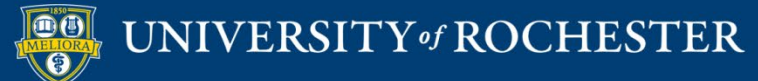

## Considerations-UR Reviewing Institution

- Costs
	- o There are costs associated with review of non-UR sites (with exceptions)
	- o RSRB's fee structure is [available online](http://rochester.edu/ohsp/rsrb/policies/feeSchedule.html)!
	- o Study-specific budgets must be created and reviewed with OHSP
		- This should happen *before* the grant is submitted.
- Study Team Effort
	- $\circ$  The IRB's responsibility is the IRB review of documents
	- $\circ$  The study team's role includes everything else
		- Providing approved templates and required forms, following up with sites to obtain documents, budgets, contracts, etc.
	- o Study Coordinator **Study Manager** Study Manager

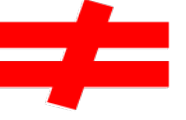

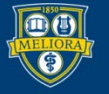

## UR to act as the Reviewing Institution

- 1. Complete the eReliance [Request form](https://redcap.urmc.rochester.edu/redcap/surveys/?s=YFNMF798AR)
- 2. Create Click IRB submission
	- $\circ$  New study or modification to an existing study
	- o Submission must include a PI oversight plan
- 3. Reliance determination with each Relying site
- 4. Non-UR site (pSite) approval
	- $\circ$  The review level of the sites is determined by the board or board chair at the time of initial study approval.
	- $\circ$  After approval, the study team provides the approved documents to the site(s).

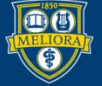

### Tools to assist with Reliance

- Smart IRB Online Portal
	- o It's *not* an IRB
	- o It's a tool to request, track, and document reliance arrangements on a study-by-study basis
- IREx
	- o A free web-based portal supporting single IRB review documentation and coordination for multi-center trials

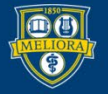

## Considerations-UR Relying Institution

- Even though we are deferring oversight, the University is still responsible for making sure that we are complying with institutional policy.
- This includes, but is not limited to:
	- o Making sure all applicable UR institutional language is in the consent form(s)
	- o Ensuring all required ancillary reviews have been completed
	- o Verifying local procedures for recruitment and consent

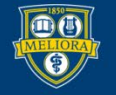

## Considerations-UR Relying Institution Continued

- You still have to communicate with the RSRB
	- o Examples:
		- Provide initial approval and continuing review approval
		- Submit modifications that may impact institutional review
		- Submit Reports of New Information (RNIs) that resulted in the Reviewing IRB making a determination of serious non-compliance, continuing non-compliance, UPIRTSO, or suspending or terminating the research.

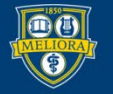

## UR to act as the Relying Institution

- 1. Fill out the eReliance [Request Form](https://redcap.urmc.rochester.edu/redcap/surveys/?s=YFNMF798AR)
- 2. Create the submission in Click and work with IRB Coordinator to fulfill UR requirements
- 3. Execute Reliance Agreement with Reviewing Institution

4. Once the local context review is complete, the submission moves to "Pending sIRB Review." UR study team submits to Reviewing IRB.

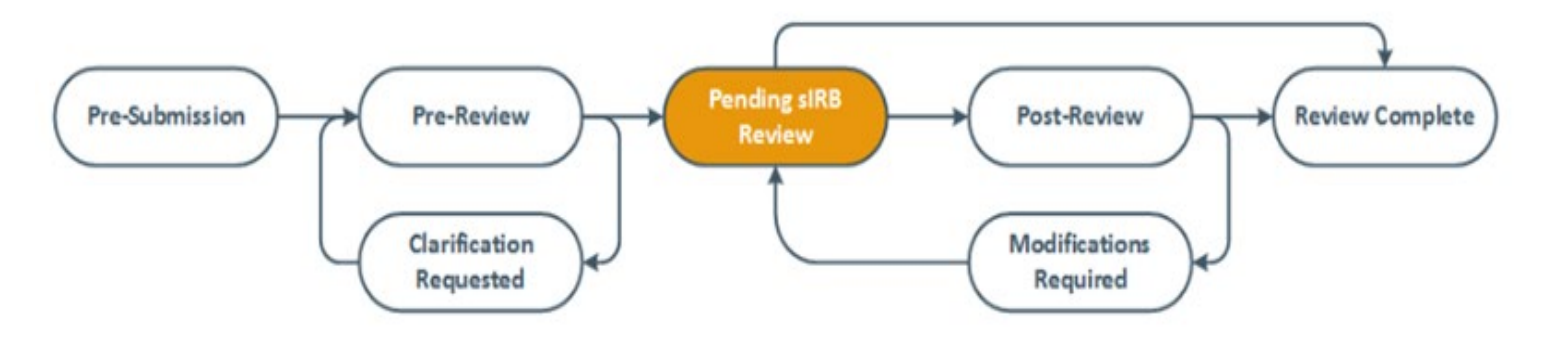

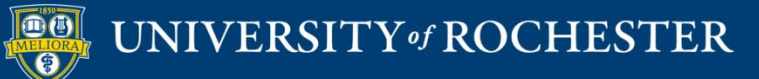

## UR to act as the Relying Institution continued

5. Study team provides approval letter and approved documents via a comment in Click IRB. Be sure to select that you want to notify the IRB Coordinator that a comment has been left!

- 6. IRB Coordinator reviews approval letter and documents.
- 7. Submission moves to "Review Complete." The study is not active at the UR until the status moves to this state

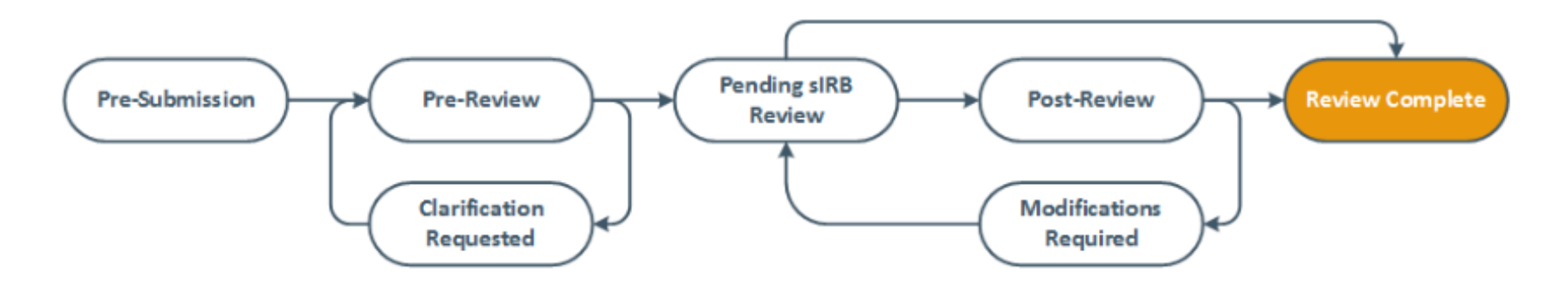

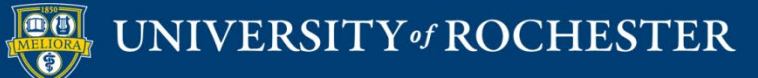

## Policy and Guidance

- [Policy 504 IRB Reliance and Collaborative](http://www.rochester.edu/ohsp/documents/ohsp/pdf/policiesAndGuidance/Policy_504_RSRB_Reliance_Review.pdf)  Research
- [Guideline 504a UR as Relying IRB](http://www.rochester.edu/ohsp/documents/ohsp/pdf/policiesAndGuidance/504a_GDL_UR_Relying_IRB.pdf)
- [Guideline 504b UR Reviewing IRB](http://www.rochester.edu/ohsp/documents/ohsp/pdf/policiesAndGuidance/504b_GDL_UR_Reviewing_IRB.pdf)
- [Guideline 504c PI Oversight Plan for Multi-](http://rochester.edu/ohsp/documents/ohsp/pdf/policiesAndGuidance/504c_GDL_PI_Oversight_Plans.pdf)Site Research
- [Click IRB Study Staff Manual](http://rochester.edu/ohsp/rsrb/training/clickIRBTraining.html)

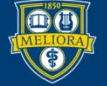